Министерство образования и науки, молодежи и спорта Украины

# ХАРЬКОВСКИЙ НАЦИОНАЛЬНЫЙ АВТОМОБИЛЬНО-ДОРОЖНЫЙ УНИВЕРСИТЕТ

# МЕТОДИЧЕСКИЕ УКАЗАНИЯ

# к виртуальным лабораторным работам по физике

Составители: А. Ю. Свистунов А.П. Кулик

Кафедра естественных и гуманитарных дисциплин

Содержание методических указаний соответствует программе

#### **Введение**

Известно, что лабораторные работы являются одним из видов учебных занятий, которые интегрируют как теоретико-методологические знания, так и практические умения, и навыки студентов в единый процесс деятельности учебно-исследовательского характера. Эксперимент, лежащий в основе лабораторной работы, в его современной форме играет все большую роль в подготовке специалистов, которые должны иметь навыки исследовательской работы с первых шагов своей профессиональной деятельности.

Все вышесказанное в полной мере относится и к студентам-иностранцам, которые осваивают естественные дисциплины на подготовительном факультете ХНАДУ в языковой среде нашей страны. Кроме того, в этом случае еще одним важным итогом выполнения комплекса лабораторных работ, несомненно, является овладение студентами-иностранцами специальным терминологическим и лексическим материалом, а также соответствующими коммуникативными компетенциями, необходимыми для всего последующего процесса обучения по избранной специальности.

Данный лабораторный практикум предназначен для студентов подготовительного факультета ХНАДУ, имеющих достаточный уровень владения русским языком. Работы практикума можно условно отнести к двум видам: реальные и виртуальные. В данном сборнике представлены виртуальные работы, часть из которых выполняется на основе программного комплекса, разработанного ООО «Кирилл и Мефодий».

## **Измерение физических величин**

#### **Цель:**

1) изучить прямой метод измерения объёма жидкости;

2) измерить объём тела с помощью мензурки.

Приборы и материалы: стеклянная мензурка, тела́ неправильной формы, вода, модель мензурки из бумаги.

#### **Теоретические сведения:**

*Измерить* физическую величину – значит сравнить её с единицей этой величины

Измерения делятся на *прямые и косвенные*.

*Прямое измерение* это получение числового значения физической величины с помощью измерительного прибора.

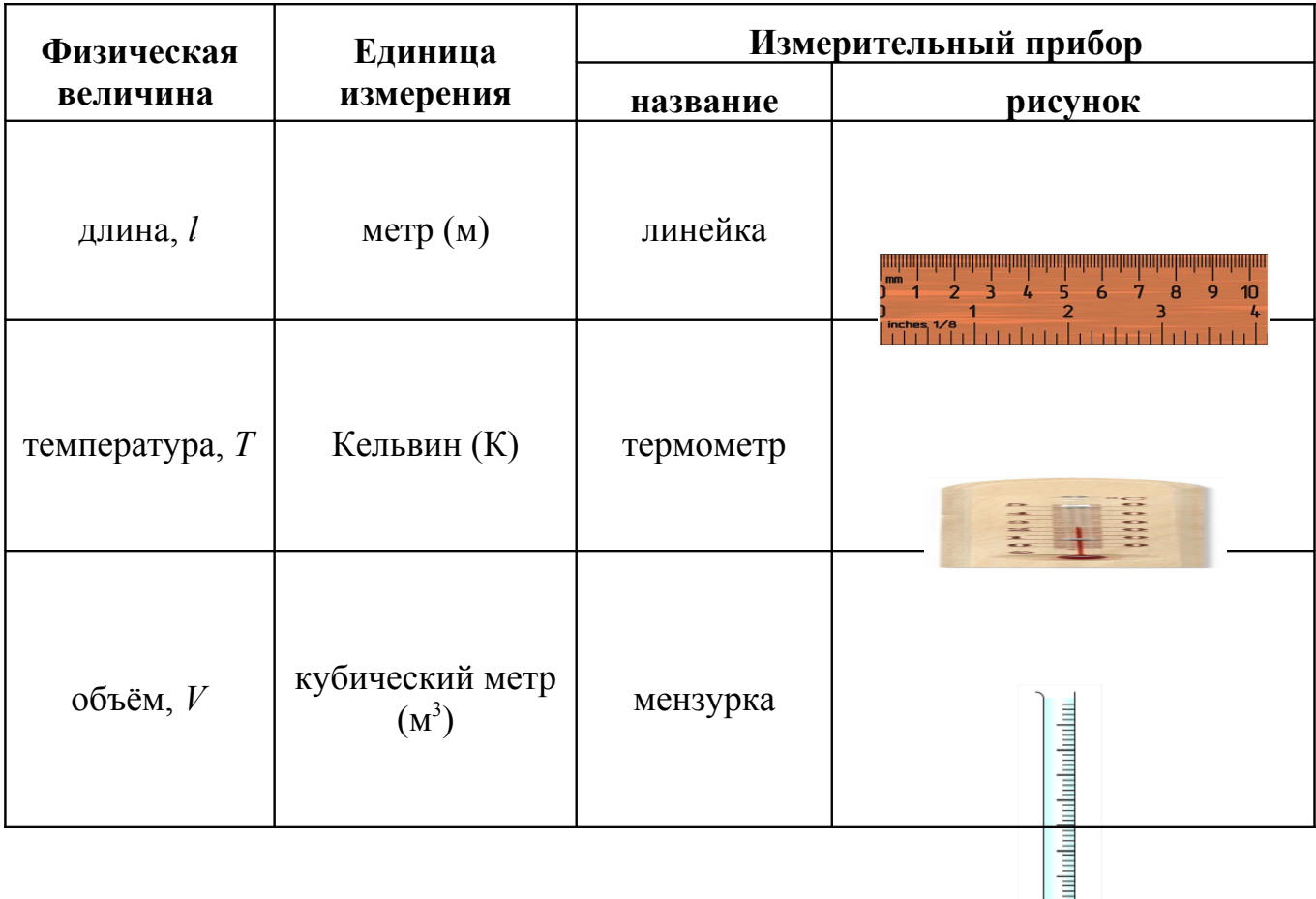

*Косвенное измерение* – это измерение, при котором числовое значение физической величины определяется по формуле. Формула состоит из величин, которые можно измерить прямо.

Например, измерение объёма те́ла правильной формы.

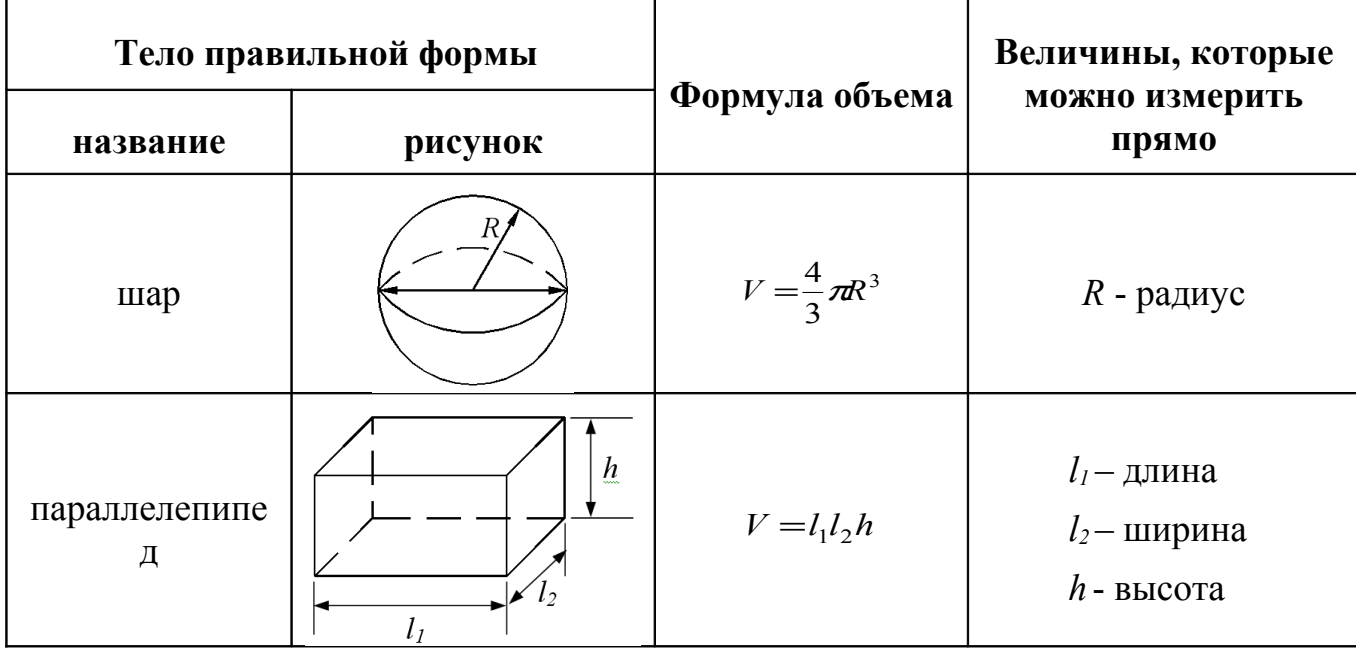

Кубический метр (м<sup>3</sup>) – единица измерения объёма в СИ.

Внесистемные елиницы объёма:

отметки<br>(штрихи)

ацифрованные отметки

уровень<br>жидкасти

6 делений

 $1 \text{ J} = 1 \text{ J}$ м<sup>3</sup> (1 кубический дециметр) =  $10^{-3}$ м<sup>3</sup>, <u>литр (л):</u>

1 мл = 1 см<sup>3</sup> (1 кубический сантиметр) =  $10^{-6}$  м<sup>3</sup>. МИЛЛИЛИТО (МЛ):

Мензурка - прибор для прямого измерения объёма тела. Мензурка имеет вид сосуда со шкалой (Рис.1).

Шкала прибора - это часть прибора с отметками.

Отметка шкалы (штрих) - это знак, который показывает числовое значение физической величины. Отметки оцифрованные  $(-8)$ делятся на  $\mathbf{M}$ неоцифрованные (-).

Деление шкалы – это интервал между двумя соседними отметками на шкале.

Цена деления шкалы с - это разность числовых значений, которые показывают две соседние отметки.

Чтобы определить иену деления прибора, нужно разность между двумя оцифрованными найти отметками и разделить на число делений между ними.

 $P$ ис 1

мл

12

$$
c = \frac{8,0 \pi - 4,0 \pi}{8} = 0,5 \pi.
$$

Отсчет - это число, которое отсчитывают по шкале. Например, объём жидкости в мензурке на Рис.1 равен

$$
V = 0.5 \text{ mJ} \cdot 6 + 4.0 \text{ mJ} = 7.0 \text{ mJ, nJH}
$$

$$
V = 0.5 \text{ mJ} \cdot 14 = 7.0 \text{ mJ}.
$$

Абсолютно точно (правильно) измерить физическую величину нельзя!

Для оценки точности измерения величины  $X$  используется погрешность (ошибка) измерения. В нашей работе

абсолютная погрешность  $\Delta X$  – это половина цены деления шкалы прибора

 $AX = c/2$ 

Например, для Рис.1

$$
\Delta V = 0.5
$$
  $\text{MI} : 2 = 0.25$   $\text{MI} \approx 0.3$ .

*Точное значение* объёма находится в интервале от  $(V-AV)$  до  $(V+AV)$ .

Результат измерения с учётом погрешности записывается так:

 $V = (7.0 \pm 0.3)$  MJI.

Относительная погрешность - это отношение абсолютной погрешности к точному значению величины. Обычно её выражают в процентах.

$$
\varepsilon = \frac{0,25 \text{ mi}}{7,0 \text{ mi}} = 0,036 \text{ , } \text{mH} \varepsilon = 3,6 \text{ %.}
$$

Практически за точное значение берут измеренное значение величины.

Внимание! Если при измерении отсчёт физической величины нужно сделать несколько раз, то абсолютные погрешности складываются.

#### Порядок выполнения работы:

Часть 1: изучить прямой метод измерения объёма жидкости.

- 1. Определить цену деления мензурок, которые показаны на рисунках.
- 2. Выполнить отсчёт объёма жидкости для каждой мензурки.
- 3. Вычислить абсолютную погрешность в каждом случае.
- 4. Записать значение объёма жидкости с учётом абсолютной погрешности.
- 5. Определить относительную погрешность  $\varepsilon$  в каждом случае.

Часть 2: измерить объём тела с помощью мензурки.

- 1. Определить объём жидкости после погружения тела в мензурку с водой.
- 2. Определить объём тела, которое находится в мензурке с водой.
- 3. Записать значение объёма жидкости с учётом абсолютной погрешности
- 4. Определить относительную погрешность  $\varepsilon$  в каждом случае.

#### Контрольные задания

Ответить на вопросы:

• Что значит измерить физическую величину?

- Что такое прямое измерение?
- Какие приборы вы знаете?
- Какими способами можно измерить объём тела?
- Какие два вида погрешностей вы знаете?
- Чему равна абсолютная погрешность измерения объема

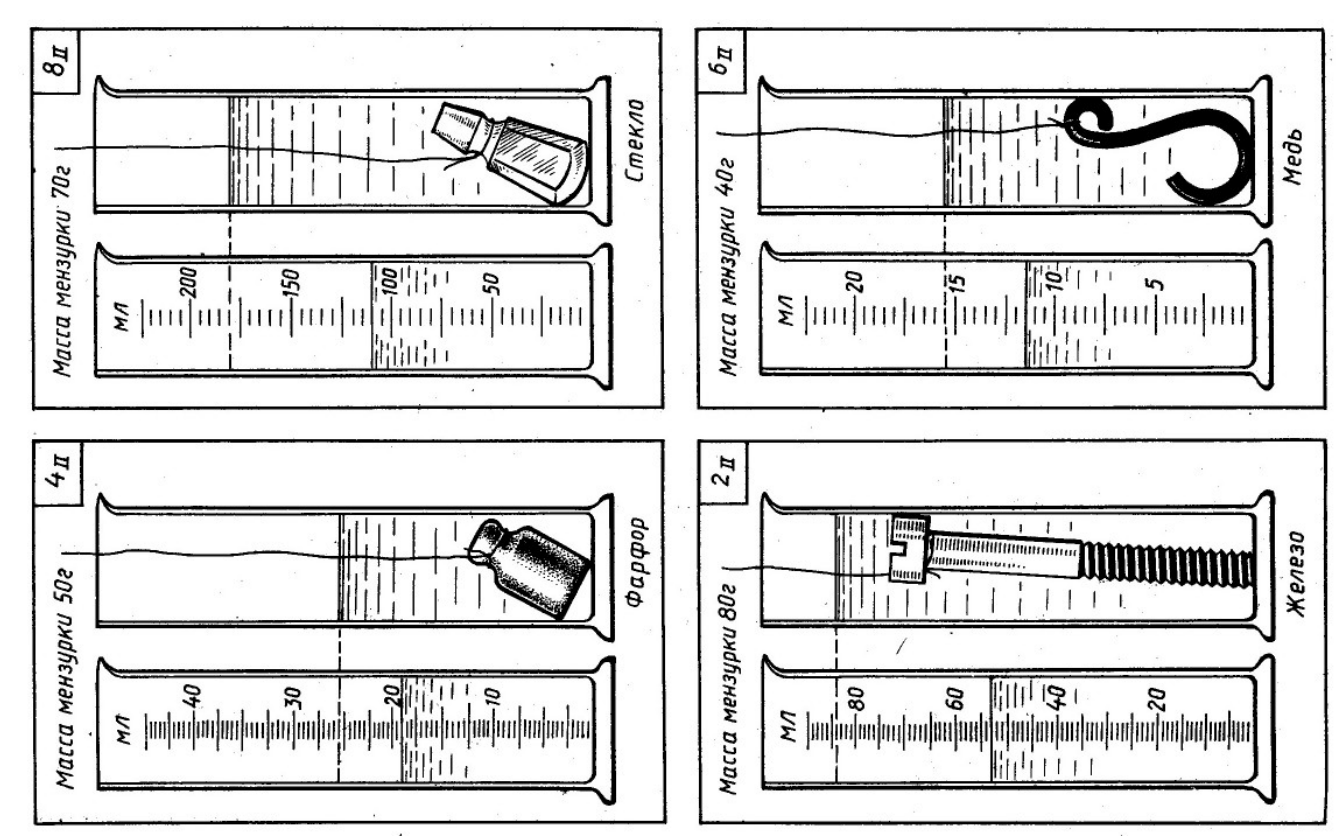

**Задание:** Изготовьте из бумаги модель мензурки со сменной оцифровкой на шкале.

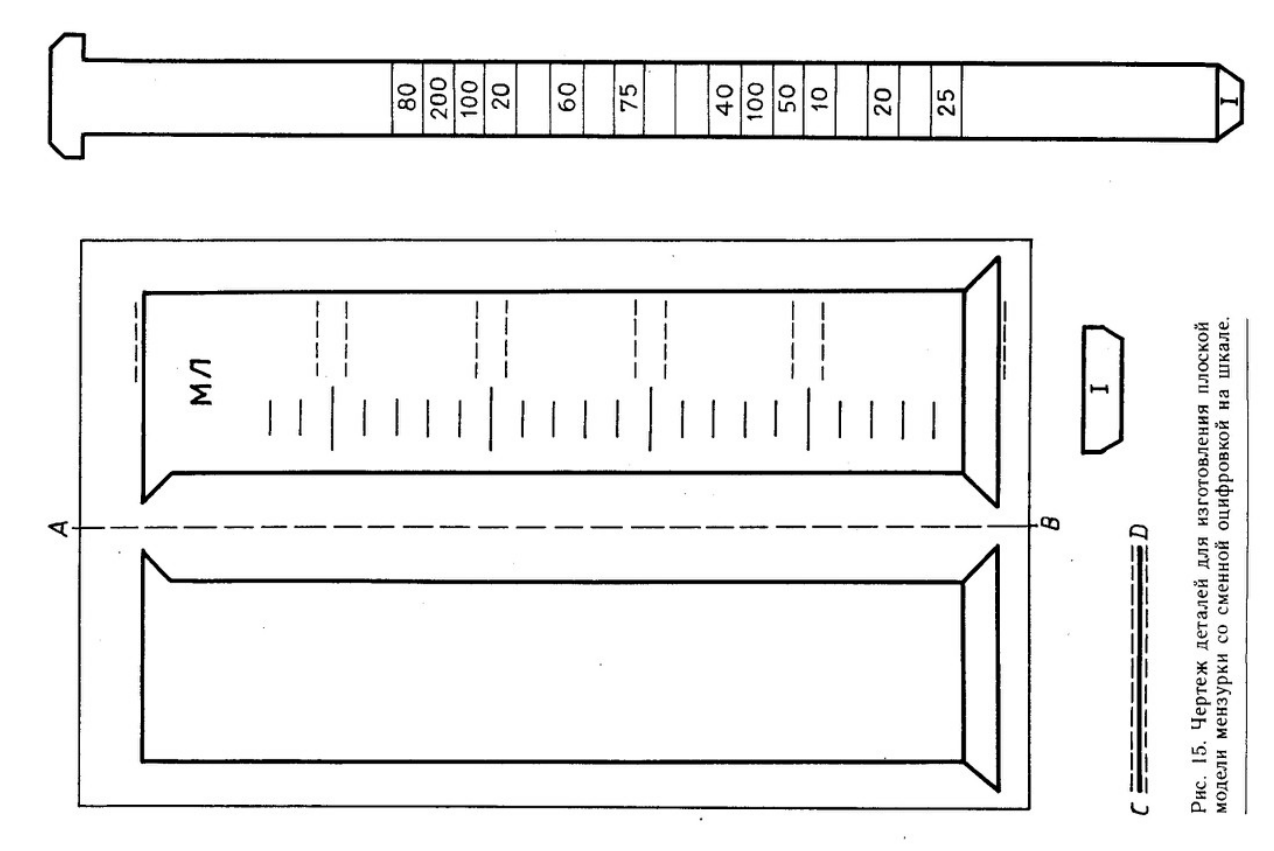

## **Определение скорости тела, которое движется прямолинейно равномерно**

Цель: Изучить равномерное движение, построить график зависимости *S(t)*, научиться определять скорость тела, которое движется прямолинейно равномерно.

#### Теоретические сведения:

Прямолинейное движение – это такое движение, при котором траектория движения тела – прямая линия.

Прямолинейным равномерным движением называется механическое движение, при котором тело за любые равные промежутки времени  $(t_1 = t_2 = t_3)$ = ...) совершает одинаковые перемещения  $(S_1 = S_2 = S_3 = ...)$ .

Следовательно, величина:  $\frac{S_1}{t} = \frac{S_2}{t} = \frac{S_3}{t} = ...$ 3 3 2 2 1  $\frac{1}{1} = \frac{3}{1} = \frac{3}{1} = \frac{3}{1} =$ *t S t S t S* является характеристикой j.

движения.  $v = \frac{3}{t}$  $\vec{v} = \frac{S}{I}$  – скорость прямолинейного равномерного движения.

*Скорость прямолинейного равномерного движения - это векторная физическая величина, которая равна отношению перемещения к промежутку времени, за которое это перемещение произошло.*

Скорость показывает, какое перемещение совершает тело за единицу времени, если оно движется прямолинейно и равномерно.

Например, если модуль скорости равна 5 м/с, это значит, что за каждую секунду своего движения тело, которое движется прямолинейно и равномерно, перемещается на 5 м.

Если тело движется прямолинейно и равномерно то путь *S*, пройденный телом равен модулю вектора перемещения *S* .

Выполнение работы:

- 1. Загрузите лабораторную работу «Изучение равномерного движения тела».
- 2. Просмотрите на видео движение машин. С помощью полосы прокрутки и кнопок навигации **выберите** выберите ту машину, скорость которой вы будете определять.
- 3. Вызовите инструмент «измерения в кадре», **и просторый находится** на верхней панели. В результате вместе с инструментами в области видео появятся окно «Линейка и транспортир», в котором отображаются результаты измерений. Нажмите кнопку Вординаты один раз, чтобы её значение стало равным **Расстояния**
- 4. В окне видео переместите точку зеленого цвета в центр выбранной машины. Синюю точку установите так, чтобы линия, которая соединяет зелёную и синюю точки, была направлении горизонтально. Расстояние между этими точками определите в окне «Линейка и транспортир». Для удобства заблокируйте возможность изменения угла наклона этой линии. Для этого нажмите на значке  $\mathbb{E}$  в области угла, чтобы его значение стало равным  $\boxplus$ ).
- 5. Зафиксируйте начальный (нулевой) момент времени. Для этого нажмите на кнопку  $[t_0]$  **.** 0,00 с
- 6. Изменяйте с помощью клавиш навигации **ПРГ** положение машины на экране. Сделайте 6-7 измерений промежутков времени *t* и пути *S*, которые машина прошла за эти промежутки. Результаты измерений

 $N \overline{) - A -}$ 

записывайте в таблице . В столбце «А» отмечайте время, а в столбце «В» - путь, который прошло тело.

- 7. После того, как вы сделаете 6-7 измерений, нанесите точки на координатную плоскость *S(t)*. Для этого нажмите кнопку .
- 8. Аппроксимируйте данные, которые вы получили в эксперименте с

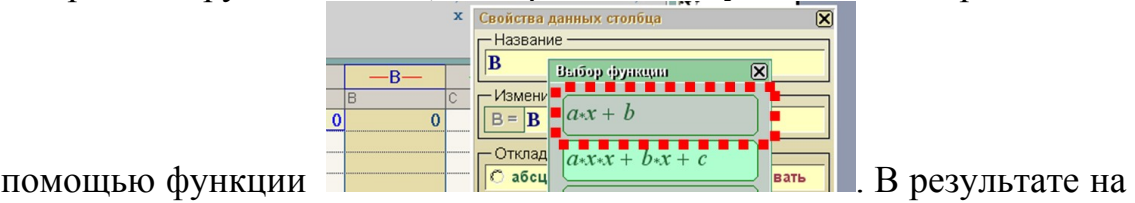

графике *S(t)* вы должны получить прямую.

9. Выберите на полученной прямой произвольную точку. Запишите путь *S*, и время *t*, движения машины. Найдите скорость движения машины *v* =  $\frac{S}{s}$  $=\frac{b}{t}$ .

**Сделайте вывод.** Для этого ответьте на вопросы:

- 1. Какой вид имеет зависимость *S(t)*?
- 2. Нарисуйте зависимость *υ(t)* в вашем случае.
- 3. От чего зависит точность измерения *υ*?
- 4. На рисунке изображены графики зависимости *S(t)* тел I и II. Скорость какого тела больше?

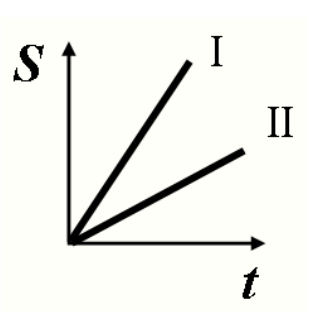